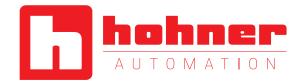

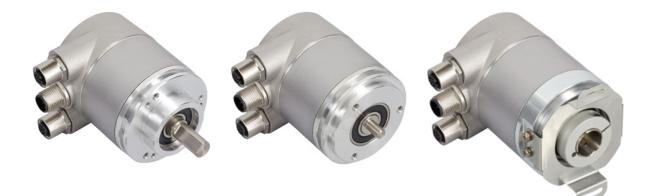

ABSOLUTE ROTARY ENCODER WITH ETHERNET/IP INTERFACE USER MANUAL

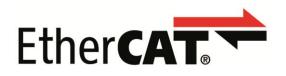

User Manual

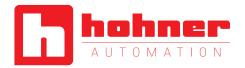

## Content

2

| 1 | Safe                       | ety Instructions4                           |  |  |  |  |  |
|---|----------------------------|---------------------------------------------|--|--|--|--|--|
| 2 | Introduction               |                                             |  |  |  |  |  |
|   | 2.1                        | General Definitions5                        |  |  |  |  |  |
|   | 2.2                        | Intended Usage5                             |  |  |  |  |  |
|   | 2.3                        | Interfaces5                                 |  |  |  |  |  |
|   | 2.4                        | Maintenance5                                |  |  |  |  |  |
|   | 2.5 Intended Time of Usage |                                             |  |  |  |  |  |
|   | 2.6                        | Optical Measurement Principle5              |  |  |  |  |  |
|   | 2.7                        | Magnetical Measurement Principle7           |  |  |  |  |  |
|   | 2.8                        | Ethernet8                                   |  |  |  |  |  |
| 3 | Hare                       | dware Set-Up and Ethernet                   |  |  |  |  |  |
| C | onnectio                   | on9                                         |  |  |  |  |  |
|   | 3.1                        | Network Topology9                           |  |  |  |  |  |
| 4 | Con                        | nection an Absolute Encoder 10              |  |  |  |  |  |
|   | 4.1                        | Connector Ethernet EtherCAT <sup>®</sup> 10 |  |  |  |  |  |
|   | 4.2                        | Connector Power Supply10                    |  |  |  |  |  |
|   | 4.3                        | Ethernet Cables11                           |  |  |  |  |  |
|   |                            |                                             |  |  |  |  |  |

| 5  |     | Diagnostic LED's12                              |
|----|-----|-------------------------------------------------|
|    | 5.1 | Function of LEDs for Ports12                    |
|    | 5.2 | 2 Function of LEDs for EtherCAT <sup>®</sup> 12 |
| 6  |     | Network Configuration13                         |
|    | 6.1 | Install Encoders to Network13                   |
| 7  |     | Project Integration14                           |
|    | 7.1 | ESI File14                                      |
|    | 7.2 | 2 Configuration with TwinCAT® 214               |
|    | 7.3 | Configuration with TwinCAT® 325                 |
|    | 7.4 | Diagnostic34                                    |
| 8  |     | Communication Profile35                         |
| 9  |     | Encoder Profile                                 |
| 10 | )   | Conformance Test40                              |
| 11 |     | Glossary41                                      |
| 12 |     | Additional information43                        |
|    |     |                                                 |

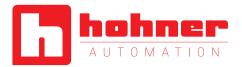

### **General Security Advice**

#### **Important Information**

Read these instructions carefully, and look at the equipment to become familiar with the device before trying to install, operate, or maintain it. The following special messages may appear throughout this documentation or on the equipment to warn of potential hazards or to call attention to information that clarifies or simplifies a procedure.

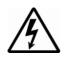

The addition of this symbol to a Danger or Warning safety label indicates that an electrical hazard exists, which will result in personal injury if the instructions are not followed.

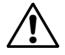

This is the safety alert symbol. It is used to alert you to potential personal injury hazards. Obey all safety messages that follow this symbol to avoid possible injury or death.

#### **Please Note**

Electrical equipment should be serviced only by qualified trained personnel. No responsibility is assumed by manufacturer for any consequences arising out of the use of this material. This document is not intended as an instruction manual for untrained persons.

#### **About this Manual**

#### Trademark

EtherCAT® is registered trademark and patented technology, licensed by Beckhoff Automation GmbH, Germany.

#### Background

This user manual describes how to install and configure an Absolute Rotary Encoder with EtherCAT<sup>®</sup> interface. General technical data and mechanical drawings are specified in the document data sheet.

User Manual

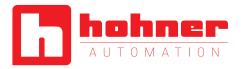

### **1** Safety Instructions

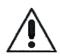

Do not remove the connection cap!

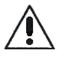

The absolute rotary encoder must be connected to the main signal ground over the machine chassis or by means of a separate potential compensating line.

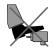

Do not stand on the encoder!

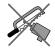

Do not adapt the driving shaft additionally!

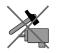

Avoid mechanical load!

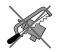

Do not adapt the housing additionally!

**User Manual** 

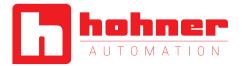

### 2 Introduction

This manual explains how to install and configure the Absolute Rotary Encoder with EtherCAT<sup>®</sup> interface applicable for military and industrial applications with EtherCAT<sup>®</sup> protocol. The products are compliant with standard DS406 (encoder device profile) and Ethernet ETHERCAT<sup>®</sup> Communication Profile Specification CiA DS 301 V1.1.0.

#### 2.1 General Definitions

In the following chapters general definitions are described.

#### 2.2 Intended Usage

The absolute rotary encoder measures the physical measure and angle and revolutions and converts this into a digital position value transmitted via the EtherCAT<sup>®</sup> bus according to the EtherCAT<sup>®</sup> communication profile (CIA DS301) to other field devices. The encoder shall be

connected to an EtherCAT<sup>®</sup> network according to (CIA DS301) and shall only be used for this purpose. The sensor can be used in applications like positioning tasks or length measurements. General applications could be like cranes, construction machines, lifts, packing machines etc.

#### 2.3 Interfaces

The sensor has one EtherCAT<sup>®</sup> interface with incoming and outgoing port to support a daisy

chain cable structure and supports the profile Specification CIA DS 301 V1.1.0.

#### 2.4 Maintenance

For the device is no maintenance necessary!

### 2.5 Intended Time of Usage

Refer to the data sheet of the Absolute Rotary Encoder.

**User Manual** 

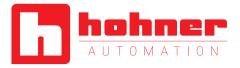

#### 2.6 Optical Measurement Principle

#### 2.6.1 Overview

The absolute rotary encoders use highly integrated Opto-ASICs, providing a resolution up to 16 bits (65,536 steps) per turn. For multiturn models, the measuring range is extended by the mechanically geared code disks to as many as 16,384 (2<sup>14</sup>) revolutions. These encoders are fully capable of operating in rugged industrial settings.

#### 2.6.2 Singleturn

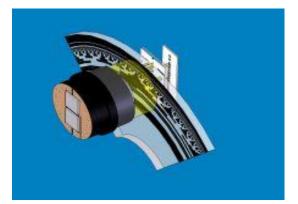

The measuring system in the single-turn module consists of a light source, a code disc pivoted in a precision ball bearing and an opto-electronic scanning device. A LED is used as a light source which shines through the code disc and onto the screen behind. The tracks on the code disk are evaluated by an opto-array behind the reticle. With every position another combination of slashes in the reticle is covered by the dark spots on the code disk and the light beam on the photo transistor is interrupted. That way the code on the disc is transformed into electronic signals. Fluctuations in the intensity of the light source are measured by an additional photo transistor and another electronic circuit compensates for these.

After amplification and conversion the electronic signals are available for evaluation. Single turn encoders specify the absolute position for one turn of the shaft i.e. for 360°. After one turn the measuring range is completed and starts again from the beginning.

**User Manual** 

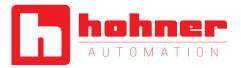

### 2.6.3 Multiturn

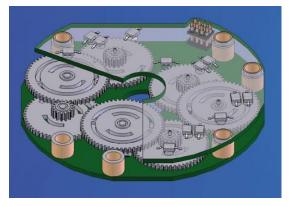

Linear systems normally need more than one turn of a shaft. A single turn encoder is unsuitable for this type of application because of the additional requirement of the number of turns. The principle is relatively simple: Several single turn encoders are connected using a reduction gear. The first stage supplies the resolution per turn, the stages behind supply the number of turns. In the following picture you can see the gearing module with the several stages of reduction gears.

**Typical Applications:** 

- Packing Machines
- Robots
- Printing Machines
- Theater / Moving Platforms

There are several types of encoder versions. Please refer to the datasheets to find out which is the best version for your application.

**User Manual** 

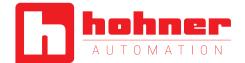

#### 2.8 Ethernet

The present developments in the field of Industrial Ethernet are based on the vision of an integrated access of all data of a company through a uniform communication system. In higher levels of enterprise communication Ethernet is the main medium of data transfers. Combined with other IT technologies it is internationally standardized. In the long run automation engineers will benefit from the rapid technological progress in the mass markets of IT and web technologies.

Ethernet technically provides a system with higher data transfer rates than common field bus systems. TCP/IP and UDP do have a statistical access method to access the medium thereby prohibiting determined response times. Many developments are intensely done on additional real time mechanisms, e.g. EtherCAT<sup>®</sup>.

EtherCAT<sup>®</sup> 's key functional principle lies in how its nodes process Ethernet frames:

each node reads the data addressed to it and writes its data back to the frame all while the frame is moving downstream. This leads to improved bandwidth utilization (one frame per cycle is often sufficient for communication) while also eliminating the need for switches or hubs.

The unique way EtherCAT<sup>®</sup> process frames makes it the fastest Industrial Ethernet Technology; no other technology can top EtherCAT<sup>®</sup> 's bandwidth utilization or the corresponding performance.

In addition it its speed, an EtherCAT<sup>®</sup> net-work can support up to 65,535 devices without placing restrictions on their topology: line, bus, tree, star – or any combination thereof. Fast Ethernet Physics allows two devices to be up to 100m (330 ft.) apart, and greater distances are possible with the use of

fiber optics. EtherCAT<sup>®</sup> also has additional features that offer further topological flexibility, such as Hot Connect and Hot Swap for devices, and added redundancy through a ring topology.

EtherCAT<sup>®</sup> is suitable for both centralized and decentralized system architectures. It can support master-slave, master-master, and slave-slave communication as well as incorporate subordinate field buses. At the factory-level, the EtherCAT<sup>®</sup> Automation Protocol has communication covered – all with the existing infrastructure.

When compared to a classic field bus system, EtherCAT<sup>®</sup> is the obvious choice: node addresses can be set automatically, there's no need for network tuning, and onboard diagnostics with fault localization make pinpointing errors a snap. Despite these advanced features, EtherCAT<sup>®</sup> is also easier to use than Industrial Ethernet: there are no switches to configure, and no complicated handling of MAC or IP addresses is required.

EtherCAT<sup>®</sup> also supports common internet technologies without jeopardizing the net-work's real-time capability. Its "Ethernet over EtherCAT<sup>®</sup>" protocol transports FTP, http, TCP/IP and Co.

Other functions (offset values, resolution, etc) can be configured. The absolute rotary encoder corresponds to the class 1 encoder profile (DS 406 in which the characteristics of encoder with CANopen interface are defined).

#### Further information is available at:

EtherCAT Technology Group

http://www.ethercat.org

A detailed description of the network in described in the following chapters.

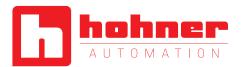

### 3 Hardware Set-Up and Ethernet Connection

#### 3.1 Network Topology

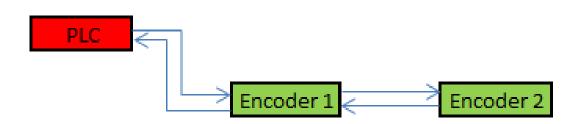

The line structure can be built up like known from standard field bus systems e.g. CANopen. The sensor can be connected to other devices by usage of "straight" or crossover network cable, because the PHY of the encoder is capable to realize Auto crossover. You need at least a cable of category Cat5e to get a data transfer rate up to 100 Mbit. To increase noise immunity only cables with foil and copper netting shield should be used (S/UTP), twisted pair, AWG26. The symbolized structure shows a line cabling structure.

Each device can be connected together with a maximum cable length of 100m.

These requirements are specified in EtherCAT<sup>®</sup> specification. For more details visit the web site: http://www.ethercat.org

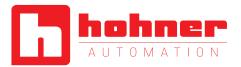

### 4 Connection an Absolute Encoder

The encoder is connected by a 4 pin A-coded M12 connector for the power supply and two 4 pin, D-coded M12 connector for Ethernet.

### 4.1 Connector Ethernet EtherCAT<sup>®</sup>

4 pin female, D-coded

| Pin Number | Signal | Sketch on encoder view |
|------------|--------|------------------------|
| 1          | Tx +   | 3 4                    |
| 2          | Rx +   |                        |
| 3          | Tx -   |                        |
| 4          | Rx -   |                        |

### 4.2 Connector Power Supply

4 pin male, A-coded

| Pin Number | Signal                   | Sketch on encoder view |
|------------|--------------------------|------------------------|
| 1          | power supply (10V – 30V) | 4 3                    |
| 2          | Reserved, not connected  |                        |
| 3          | power supply (GND)       |                        |
| 4          | Reserved, not connected  |                        |

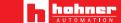

User Manual

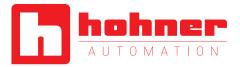

### 4.3 Ethernet Cables

### RJ45 – M12 crossed

| Signal | RJ45 Pin | M12 Pin | Signal |
|--------|----------|---------|--------|
| Tx+    | 3        | 2       | Rx+    |
| Tx-    | 6        | 4       | Rx-    |
| Rx+    | 1        | 1       | Tx+    |
| Rx-    | 2        | 3       | Tx-    |

### RJ45 – M12 straight

| Signal | RJ45 Pin | M12 Pin | Signal |
|--------|----------|---------|--------|
| Tx+    | 3        | 1       | Tx+    |
| Tx-    | 6        | 3       | Tx-    |
| Rx+    | 1        | 2       | Rx+    |
| Rx-    | 2        | 4       | Rx-    |

### M12 – M12 crossed

| Signal | M12 Pin | M12 Pin | Signal |
|--------|---------|---------|--------|
| Tx+    | 1       | 2       | Rx+    |
| Tx-    | 3       | 4       | Rx-    |
| Rx+    | 2       | 1       | Tx+    |
| Rx-    | 4       | 3       | Tx-    |

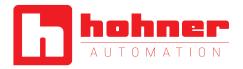

## 5 Diagnostic LED's

The encoder provides on the backside of the connection cap several diagnostic LEDs. For each port there is a functional combined LED for link status and activity named "LS/DA".

Furthermore there are two LEDs to indicate the network status for EtherCAT<sup>®</sup> named "error" and "Status". The exact meaning of the LED indication is specified in the following tables.

### 5.1 Function of LEDs for Ports

| LED          | Color | Status   | Description for LED = on      |  |
|--------------|-------|----------|-------------------------------|--|
| Link/Act IN  | Green | On       | LINK is active for HUB port 1 |  |
|              |       | Blinking | Activity on HUB port 1        |  |
| Link/Act OUT | Green | On       | LINK is active for HUB port 2 |  |
|              |       | Blinking | Activity on HUB port 2        |  |

### 5.2 Function of LEDs for EtherCAT<sup>®</sup>

| LED   | Color                   | Status          | Description for LED                    |
|-------|-------------------------|-----------------|----------------------------------------|
| Error | Red                     | Off             | No Error                               |
|       |                         | Blinking        | Invalid Configuration                  |
|       |                         | Single<br>Flash | Local Error                            |
|       |                         | Double          | Process Data Watchdog                  |
|       |                         | Flash           | Timeout/EtherCAT <sup>®</sup> Watchdog |
|       |                         |                 | Timeout                                |
|       |                         | Flickering      | Booting Error                          |
|       |                         | On              | Application Failure                    |
| Run   | Green                   | Off             | Initialization                         |
|       |                         | Blinking        | Pre-Operational                        |
|       | Single Safe-Operational |                 | Safe-Operational                       |
|       |                         | flash           |                                        |
|       |                         | Flickering      | Initialization or Bootstrap            |
|       |                         | On              | Operational                            |

User Manual

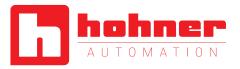

### 6 Network Configuration

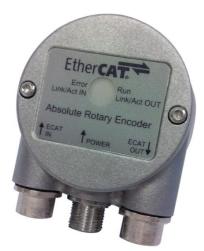

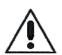

A dismounting of the connection cap is not allowed! All configurations can be directly executed without opening the housing.

#### 6.1 Install Encoders to Network

- 1.) Turn off the power supply for your machine
- 2.) Connect the Ethernet CAT5 cable with D-coded M12 connector from the PLC or the last device to the ECAD IN-Port
- 3.) If necessary install additional devices to the ECAD OUT-Port
- 4.) Connect the A-coded M12 connector for the power supply
- 5.) Turn on the power supply of the PLC and the devices

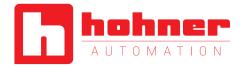

### 7 Project Integration

This integration description is an example related to Beckhoff control units with TwinCAT<sup>®</sup>. In general the user can integrate the encoder in any project tool or hardware set up using an EtherCAT<sup>®</sup> network.

#### Note:

TwinCAT<sup>®</sup> needs special network cards with INTEL-Chip. See further information @ Beckhoff.
 Start TwinCAT<sup>®</sup> with Administration rights.

#### 7.1 ESI File

A ESI file describes the properties and functions of the sensor like timings and configurable sensor parameters. By using the ESI file an easy and abstract integration of an EtherCAT<sup>®</sup> device in a project tool is realized. A detailed knowledge of EtherCAT<sup>®</sup> is not needed to configure the device. An actual ESI file can be downloaded from the website.

The format of the ESI file is XML and is similar like an EDS file used in the CANopen world.

#### 7.2 Configuration with TwinCAT® 2

#### 7.2.1 Import the ESI file

Copy the ESI file in the following directory: ...\TwinCAT\IO\Ethercat

#### 7.2.2 Setup encoder device

Press F5 key or click right mouse button on I/O Devices and select Scan Devices...

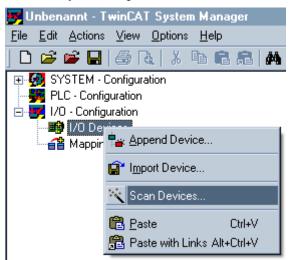

**User Manual** 

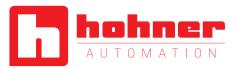

### Select OK Button

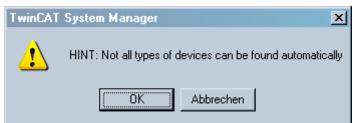

Select the network adapter where the EtherCAT<sup>®</sup> devices are connected

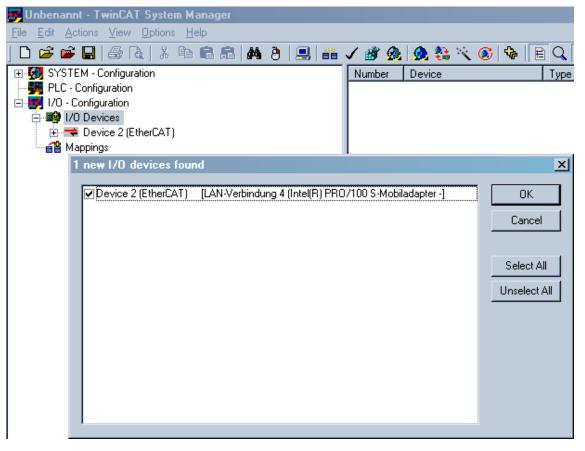

User Manual

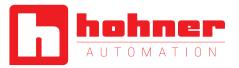

### Accept to scan for boxes

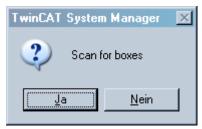

Accept to go in Free Run modus (Set/Reset TwinCAT<sup>®</sup> Shift+F4 or click the marked button)

| 📕 Unbenannt - TwinCAT System Manager                                                                                                    |                                                                                                    | <u>_0×</u>                                                                                                    |  |  |  |  |  |  |  |  |
|----------------------------------------------------------------------------------------------------|----------------------------------------------------------------------------------------------------|----------------------------------------------------------------------------------------------------|--|--|--|--|--|--|--|--|
| Eile Edit Actions View Options Help                                                                                                    |                                                                                                    |                                                                                                    |  |  |  |  |  |  |  |  |
| 」 D 😂 🚔 🖬 🚔 Q,  % ங 🖻 📾 🦂 8   黒  音 🗸 谢 🙊 🎯 🗞 🦄 🐼 🛸 🖹 Q, 🖓 66 ९, 🔊 1 🕸 🧐 🤋                                                                                                    |                                                                                                    |                                                                                                    |  |  |  |  |  |  |  |  |
| SYSTEM - Configuration     PLC - Configuration     I/O - Configuration     I/O Devices     Device 2 (EtherCAT)     Device 2 (EtherCAT)     Device 2 Image     Device 2 Image | General       EtherCAT       Process Data       Startup       CoE - Online       Online         Update       List       Image: Auto Update       Image: Single Update       Show Offline Data         Advanced       Image: Auto Update       Image: Module OD (AoE Port):       Image: Optime Data         Add to Startup       Image: Optime Data       Module OD (AoE Port):       Image: Optime Data                                                                                                    |                                                                                                    |  |  |  |  |  |  |  |  |
|                                                                                                    | Index         Name           1000         Device type           1001         Error Register           1008         Device name           1009         Hardware version           1010         Software version           1010         Store Application Parameter           1011         Restore Application Parameter           1013.0         Identity           1601:0         Command           100:0         Synce manager type           1112:0         RxPD0 assign           1113:0         Identity | Flags         Value           R0         0x00010196 (65942)           R0         0x00 (0)           R0         Fraba EtherCAT           R0         1.0           R0         5.0           RW         0x0000000 (0)           RW         0x0000000 (0)           R0         > 4 < |  |  |  |  |  |  |  |  |

User Manual

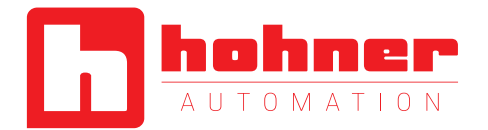

In the Free Run modus the communication between TwinCAT<sup>®</sup> and devices amount the cycle time 4ms. The position value is available i.e. the next screenshot.

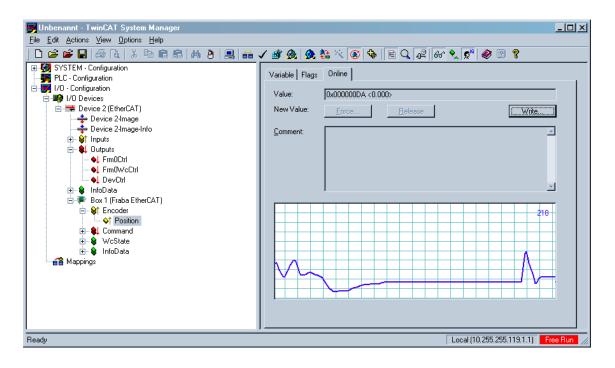

User Manual

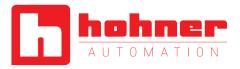

#### 7.2.3 Objects

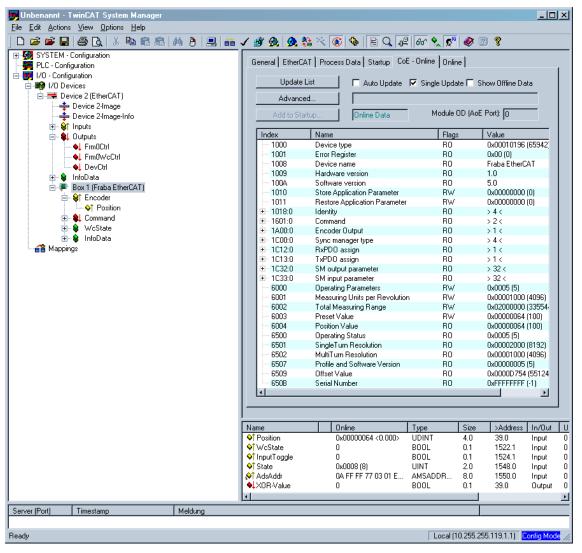

User Manual

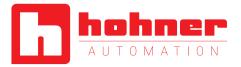

#### 7.2.4 Set Preset value

In this sample the Preset value is set to 100. Double click on Preset. After confirmation with *OK* the Position value switch to 100. **Note:** Set object 1010h from chapter 8 to save all parameters to the non volatile memory!

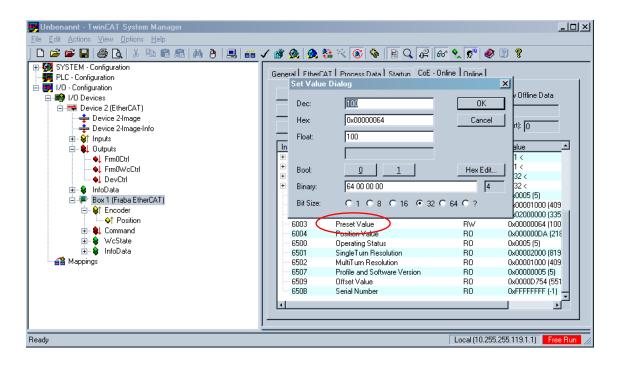

#### 7.2.5 Set Base Time for Real-time mode

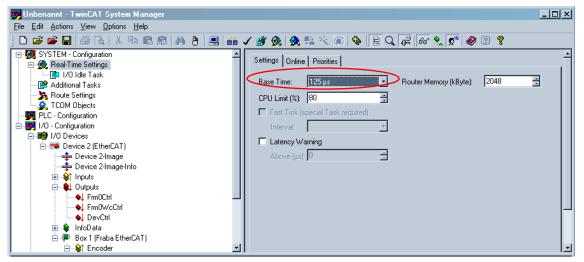

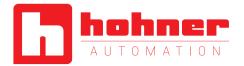

#### 7.2.6 Mapping of parameters

If no external EtherCAT<sup>®</sup>-Master is in use (only Laptop as Master) then an additional task is necessary. After right mouse click on Inputs it is possible to insert a variable.

| 📑 FRABA_Test.tsm - TwinCAT System Manag                                  | er                  |                   |          |    |                   |         |      |          | <u>- 🗆 ×</u> |
|--------------------------------------------------------------------------|---------------------|-------------------|----------|----|-------------------|---------|------|----------|--------------|
| <u>File E</u> dit <u>Actions</u> <u>View</u> <u>Options</u> <u>H</u> elp |                     |                   |          |    |                   |         |      |          |              |
| 🗅 📽 📽 🔚   🍜 🖪   X 🖻 🖻 💼   I                                              | Ma 👌 🔜 🕋            | 🗸 💣 强             | 👧 🏥 i    | K. | 🕥 🕭 🖹 🔍 🖉         | 661 🔩 🕵 | 🤣 🕑  | ?        |              |
| 🖃 🐼 SYSTEM - Configuration                                               | -                   | Name              |          |    | Online            | Туре    | Size | >Address | In/Out       |
| 😑 👧 Real-Time Settings                                                   |                     | <b>⊜</b> † Var 33 |          | Х  | 0x01FFFF69 (33554 | UDINT   | 4.0  | 0.0      | Input        |
| 📑 1/0 Idle Task                                                          |                     |                   |          |    |                   |         |      |          |              |
| 🖻 📑 Additional Tasks                                                     |                     |                   |          |    |                   |         |      |          |              |
| 🖻 📴 Map_PositionValue                                                    |                     |                   |          |    |                   |         |      |          |              |
| Map_PositionValue_Image                                                  |                     |                   |          |    |                   |         |      |          |              |
| ian inputs<br>Insert Variable                                            |                     |                   |          |    |                   |         |      |          |              |
| Recalc Adresses                                                          |                     |                   |          |    |                   |         |      |          |              |
|                                                                          |                     |                   |          |    |                   |         |      |          |              |
| 🔄 🧕 TCOM Objects                                                         |                     |                   |          |    |                   |         |      |          |              |
| - 🙀 PLC - Configuration                                                  |                     |                   |          |    |                   |         |      |          |              |
| 🖻 😎 1/0 - Configuration                                                  |                     |                   |          |    |                   |         |      |          |              |
| 📮 🏘 I/O Devices                                                          |                     |                   |          |    |                   |         |      |          |              |
| 🖻 🗮 Device 2 (EtherCAT)                                                  |                     |                   |          |    |                   |         |      |          |              |
| 🕂 🕂 Device 2-Image                                                       |                     |                   |          |    |                   |         |      |          |              |
| 🚽 Device 2-Image-Info                                                    |                     |                   |          |    |                   |         |      |          |              |
| i inputs                                                                 |                     |                   |          |    |                   |         |      |          |              |
| 🗄 😫 Outputs                                                              |                     |                   |          |    |                   |         |      |          |              |
| 🖻 🗣 InfoData                                                             | -                   | <b>ا</b>          |          |    |                   |         |      |          | •            |
| Server (Port) Timestamp                                                  | Message             |                   |          |    |                   |         |      |          | -            |
| TwinCAT Syst 02.07.2013 10:58:54 930 ms                                  | TCRTIME Server wu   | urde gestartet: T | CRTIME.  |    |                   |         |      |          |              |
| 1 TwinCAT Syst 02.07.2013 10:58:54 930 ms                                | TCPLC Server wurde  | e gestartet: TCP  | LC.      |    |                   |         |      |          |              |
| TwinCAT Syst 02.07.2013 10:58:54 914 ms                                  | TCIO Server wurde g | gestartet: TCIO.  |          |    |                   |         |      |          |              |
| TwinCAT Syst 02.07.2013 10:58:54 914 ms                                  | TCIOECAT Server w   | -                 | TCIOECAT |    |                   |         |      |          | -1           |
| 1                                                                        |                     | -                 |          |    |                   |         |      |          | •            |

Set Checkbox for Auto start to get back position values

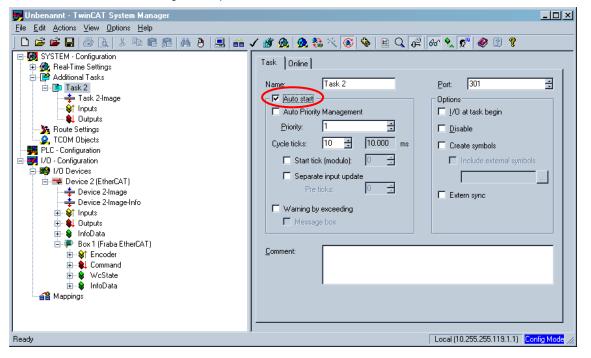

User Manual

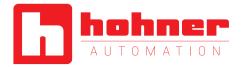

Go in Set/Reset TwinCAT<sup>®</sup> in Run Mode (*CTRL+F4*)

| 📕 Unbenannt - TwinCAT System Manager 🛛 🕫   |              |                               |                    |        |                                     |
|--------------------------------------------|--------------|-------------------------------|--------------------|--------|-------------------------------------|
| Eile Edit Actions View Options Help        |              |                               |                    |        |                                     |
| D 🚅 📽 🖬 🎒 🐧 🐰 🐚 🕄 🙈   🎮 👌 🖳 🖴 🗸            | / 🎯 🙆 🛉      | 👧 🛟 🔨 💽 🗣 🖹 Q                 | n 🖓 😚 🔦            | 🕵 🔇 🏈  |                                     |
|                                            | (Vector 1-   | 1 1                           |                    |        |                                     |
| - 🙀 PLC - Configuration                    | Variable   F | lags Online                   |                    |        |                                     |
| E 🗾 1/0 - Configuration                    | Name:        | PositionValue                 |                    |        | _                                   |
| E 📑 I/O Devices<br>□ 🧮 Device 2 (EtherCAT) | ivanie.      | 1                             |                    |        | _                                   |
| Device 2 (EtherCAT)                        | Type:        | UDINT                         |                    |        |                                     |
| Device 2-Image                             | Group:       | Inputs                        | Size:              | 4.0    |                                     |
|                                            |              |                               | _                  | ,      | _                                   |
| 🖃 🌒 Outputs                                | Address:     | 0 (0x0)                       | <u>U</u> ser ID:   | 0      |                                     |
| Frm0Ctrl                                   | Linked to.   |                               |                    |        |                                     |
|                                            |              | <u><u></u>⊔ )</u>             |                    |        |                                     |
|                                            | Attach Va    | unble PositionValue (Input)   |                    |        |                                     |
| Box 1 (Fraba EtherCAT)                     |              | interior content alue (input) |                    |        |                                     |
| Encoder                                    |              | 1/0 - Configuration           |                    |        | Show Variables                      |
| → Position                                 |              | 醇 1/0 Davices                 |                    |        | C Unused                            |
| 🗈 – 🜲 Command                              |              | 🗄 🚟 Device 2 (EtherCAT)       |                    |        | Used and unused                     |
| 🕀 😫 WcState                                |              | 🖻 🐺 B 💘 (P+F EtherCAT)        |                    |        | Exclude disabled                    |
| ter InfoData<br>Mappings                   |              | ♦↑ Position > IB 3            | 3.U, UIN I 32 [4.U | 1      | Exclude other Devices               |
|                                            |              |                               |                    |        | Exclude same Image                  |
|                                            |              |                               |                    |        | M Show Tooltips                     |
|                                            |              |                               |                    |        | Show Variable Types                 |
|                                            |              |                               |                    |        | Matching Type                       |
|                                            |              |                               |                    |        | Matching Size                       |
|                                            |              |                               |                    |        |                                     |
|                                            | -            |                               |                    |        | C Array Mode                        |
|                                            |              |                               |                    |        |                                     |
|                                            |              |                               |                    |        | Offsets                             |
|                                            |              |                               |                    |        | Continuous                          |
|                                            |              |                               |                    |        | 🗖 Show Dialog                       |
|                                            |              |                               |                    |        | Variable Name                       |
|                                            |              |                               |                    |        | T Hand over                         |
|                                            |              |                               |                    |        | Take over                           |
|                                            |              |                               |                    |        |                                     |
|                                            |              |                               |                    |        | Cancel OK                           |
|                                            |              |                               |                    |        |                                     |
|                                            |              |                               |                    |        |                                     |
|                                            |              |                               |                    |        |                                     |
| Ready                                      |              |                               |                    | Local  | I (10.255.255.119.1.1) Config Mode  |
| noog                                       |              |                               |                    | 1 LOCA | (incomposition in ) [compilitude // |

User Manual

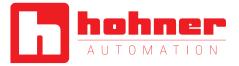

### 7.2.7 Distributed Clocks

| 📕 Test.tsm - TwinCAT System Manager                                                                                                    |                                                                                                    |
|----------------------------------------------------------------------------------------------------|----------------------------------------------------------------------------------------------------|
| <u>File</u> <u>E</u> dit <u>Actions</u> <u>View</u> <u>Options</u> <u>H</u> elp                                                                                                    |                                                                                                    |
| ] D 😂 📽 🖬 🍜 🖪   X 🖻 🛱 🏦 👭 👌 🖳 👬 🗸                                                                                                    | 🗸 🎯 💁 🥵 🗞 🔨 🚳 🖹 🔍 🖓 👘 🍢 🖉 🥔 🕲 🎖                                                                                                    |
| Image: SYSTEM - Configuration         Image: SYSTEM - Configuration         Image: System Settings         Image: System Settings         Image: Settings         Image: Settings         Image: Setings         Imad | Genera EtherCAT Process Data Startup CoE - Online Online<br>Type: Absolute Rotary Encoder MARC<br>Product/Revision: 33 / 256<br>Auto Inc Add: 0<br>EtherCAT Add: 1000 Advanced Settings<br>Identification Value: 0<br>Previous Port: Master |
| Ready                                                                                                    | Local (10.255.255.119.1.1) Free Run                                                                                                    |
|                                                                                                    |                                                                                                    |

| Advanced Settings                                                                                                    |                                                                                                    | × |
|----------------------------------------------------------------------------------------------------|----------------------------------------------------------------------------------------------------|---|
| General     Mailbox     General     Mailbox     General     Mailbox     General     Mailbox     Mailbox     Mailbox     Mailbox     Latch | Distributed Clock Cyclic Mode Operation Mode:                                                                                                    |   |
| ESCACess     ESPROM     Configured Station A     Configured Station A     Smart View     Hex Editor     FPGA     Memory                   | ✓ Enable     Sync Unit Cycle (µs):     4000       SYNC 0     Cycle Time (µs):     Shift Time (µs):       Cycle Time (µs):     User Defined     0       O User Defined     0     + SYNC0 Cycle       ¥ 0 ✓     0     Based on Input Reference       +     -     - |   |
|                                                                                                    | Enable SYNC 0       =       0         SYNC 1                                                                                                    |   |
| ·                                                                                                    | OK Abbrecher                                                                                                    |   |

**User Manual** 

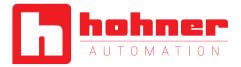

#### 7.2.8 Remote Firmware Update

Execute remote firmware update always in "TwinCAT config mode".

1) Set encoder state machine to bootstrap mode. Click "Download".

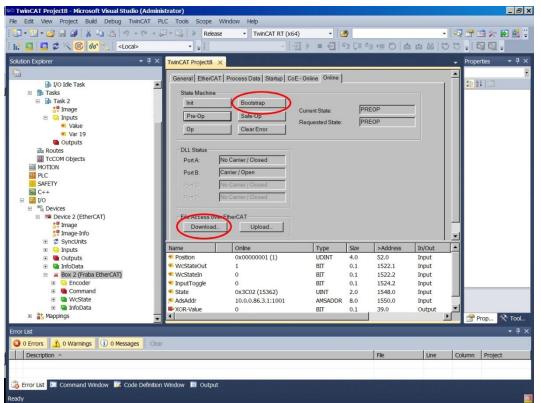

2) Select in the drop menu all file name extensions (\*.\*).

| 📢 Open                                                                                                    |              |   |                  |                            |                 | × |
|----------------------------------------------------------------------------------------------------|--------------|---|------------------|----------------------------|-----------------|---|
| 🌀 🕞 → Network → do-win7-01 → work → ECAT                                                                                                    | ſ_Firmware ▼ |   |                  | • 😝 Search ECA             | AT_Firmware     | ۶ |
| Organize 👻 New folder                                                                                                    |              |   |                  |                            | . • 🗆 (         | 0 |
|                                                                                                    | Name *       |   | Date modified    | Туре                       | Size            |   |
| <ul> <li>Computer</li> <li>OS (C:)</li> <li>HOLDING (\lfraba.local/FRABADFS) (G:)</li> <li>FRABA_DE (\lfraba.local/FRABADFS) (H:)</li> <li>INTACTON (\lfraba.local/FRABADFS) (C:)</li> <li>CENTI (\lfraba.local/FRABADFS) (C:)</li> <li>NOBACKUP (\lfraba.local/FRABADFS) (C:)</li> <li>POSITAL (\lfraba.local/FRABADFS) (C:)</li> <li>COSITAL (\lfraba.local/FRABADFS) (C:)</li> <li>COSITAL (\lfraba.local/FRABADFS) (C:)</li> </ul> | krchive      |   | 19.01.2016 17:41 | File folder                |                 |   |
| FRABA_SG (\\fraba.loca\FRABADFS) (5:) FRABA_US (\\fraba.loca\FRABADFS) (0:) TECTOR (\\fraba.loca\FRABADFS) (0:) TECTOR (\\fraba.loca\FRABADFS) (0:) K Network                                                                                                    |              | ß |                  |                            |                 |   |
| File game:                                                                                                    | •            |   |                  | EtherCAT Firmv <u>Open</u> | vare Files (*.e |   |

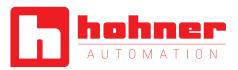

3) Select correct firmware version to be updated and enter the Password.

| String:         | RUoE_image_Fraba_EtherCAT                          | OK     |
|-----------------|----------------------------------------------------|--------|
| Hex:            | 52 55 6F 45 5F 69 6D 61 67 65 5F 46 72 61 62 61 5F | Cancel |
| Length:         | 25                                                 |        |
| Password (hex): | 0000000                                            |        |

4) Bootloading may end in error message that can be ignored.

| TwinCAT | XAE                                                                                                    | × |
|---------|----------------------------------------------------------------------------------------------------|---|
|         | Failed to download file to 'Box 2 (Fraba EtherCAT)'(1001).<br>ADS Error 1810 (0x712): 'ADS ERROR: server is in invalid state' |   |
|         | OK                                                                                                    |   |

User Manual

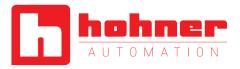

### 7.3 Configuration with TwinCAT® 3

#### 7.3.1 Import the ESI file

Copy the ESI file in the following directory:

...\TwinCAT\3.1\Config\lo\EtherCAT

#### 7.3.2 Create project

Add New Item under Devices

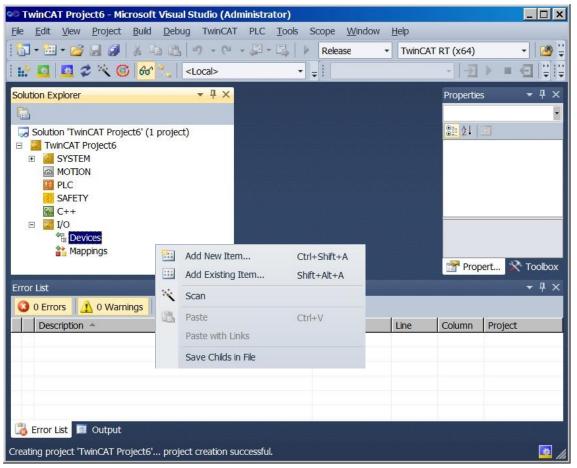

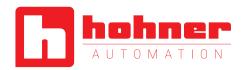

If ESI-File was not installed you get the following message:

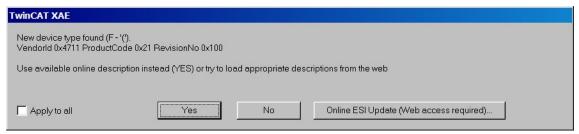

The encoder is available under the EtherCAT<sup>®</sup> Device (network card) as Box under InfoData (see encoder icon).

| 🕫 TwinCAT Project6 - Microsoft Visual Studio (Administrator)     |                   |                  |            | _ 🗆 ×             |
|------------------------------------------------------------------|-------------------|------------------|------------|-------------------|
| <u>Elle Edit View Project Build Debug</u> TwinCAT PLC Tools      | Scope <u>W</u> in | dow <u>H</u> elp |            |                   |
| 🛃 - 🖾 - 😂 🛃 🐇 💺 🚺 - 🗠 - 💭 - 🖾                                    | Release           | ▼ TwinCA         | T RT (x64) | - 🛛 🖉 🚆           |
| : 🔛 🚨 🗢 🔨 🌀 😚 🛼 🛛 <local></local>                                | • •               |                  | - 2        | ▶ ■ 죕 🕄 😜         |
| Solution Explorer 🗸 👎 🗙                                          |                   |                  | Propertie  | s <del>▼</del> ₽× |
|                                                                  |                   |                  |            | •                 |
| ₩ C++                                                            |                   |                  | 8≣ 2↓      |                   |
| □ 🔽 I/O<br>□ 📽 Devices                                           |                   |                  |            |                   |
| □ I Devices □ I Device 2 (EtherCAT)                              |                   |                  |            |                   |
| 🚉 Image                                                          |                   |                  |            |                   |
| 🛟 Image-Info                                                     |                   |                  |            |                   |
| E SyncUnits                                                      |                   |                  |            |                   |
| <ul> <li>Inputs</li> <li>■ Outputs</li> </ul>                    |                   |                  |            |                   |
|                                                                  |                   |                  |            |                   |
| 🗉 🕐 Box 1 (Fraba EtherCAT)                                       |                   |                  | Prop       | ert 💸 Toolbox     |
| Error List                                                       |                   |                  |            | <b>→</b> ₽ ×      |
| O Errors 🗘 0 Warnings 🕕 0 Messages Clear                         |                   |                  |            |                   |
| Description A                                                    | File              | Line             | Column     | Project           |
|                                                                  |                   |                  |            | £                 |
|                                                                  |                   |                  |            |                   |
|                                                                  |                   |                  |            | 1                 |
|                                                                  |                   |                  |            |                   |
|                                                                  |                   |                  |            |                   |
| 谒 Error List 🔳 Output                                            |                   |                  |            |                   |
| Creating project 'TwinCAT Project6' project creation successful. |                   |                  |            | <b>1</b>          |

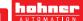

User Manual

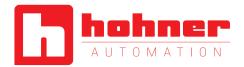

Under the tabs is it possible to set the different configurations.

| 🧐 TwinCAT Project6 - Microsoft Visual Studio (Administrator)                                                                                                    | _ 🗆 🗙               |
|----------------------------------------------------------------------------------------------------|---------------------|
| File Edit View Project Build Debug TwinCAT PLC Tools Scope Window Help                                                                                                    |                     |
| 🗄 🔁 🕶 🖅 🛃 🍯 👗 🔄 🖄 🖛 🕮 🤲 🕫 - 🖓 - 🖓 - 🖾 🕨 Release 🔹 TwinCAT RT (x64)                                                                                                    | - 🖄 🗒               |
| : 🔝 🔟 🥔 🔨 🚱 🚱 📩 <local> 🔹 🚽</local>                                                                                                    | e ::                |
| Solution Explorer     PLC   SAFETY   C++   I/O   Pevices   Devices   Devices   Image   Image <td><ul> <li></li></ul></td> | <ul> <li></li></ul> |
| Description - File Line Column Project                                                                                                    |                     |
|                                                                                                    |                     |
| 🔀 Error List 🔲 Output                                                                                                    |                     |
| Creating project 'TwinCAT Project6' project creation successful.                                                                                                    | 📑 🔝 //r             |

User Manual

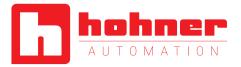

Change the device to an explicit name.

| 🕫 TwinCAT Project6 - Microsoft Visual Stu                  | ıdio (Administrator)                                             | _ 🗆 ×            |
|------------------------------------------------------------|------------------------------------------------------------------|------------------|
| File Edit View Project Build Debug                         | TwinCAT PLC Tools Scope Window Help                              |                  |
| : 🛅 • 🛅 • 😂 🔙 🥔   🕉 🖎 🖄 🔊                                  | - 🖓 - 🖾   🕨 Release - TwinCAT RT (x64)                           | - 🛛 🖉 🚆          |
| i 🔝 🛄 💆 🌮 🧐 😚 🖏 💷                                          | cal> 🔹 🚽                                                         | - <b>3</b>       |
| Solution Explorer 🛛 🝷 🖡 🗙                                  | TwinCAT Project6 ×                                               | • • म ×          |
| PLC                                                        | aral   EtherCAT   Process Data   Startup   CoE - Online   Online |                  |
| SAFETY                                                     | me: Box 1 (Fraba EtherCAT)                                       |                  |
| ₩ C++<br>□ 2 I/O                                           | iect ld: 0x03020001                                              |                  |
| <ul> <li>B Devices</li> <li>Device 2 (EtherCAT)</li> </ul> | be: Fraba Absolute Multiturn Encoder IXARC (CTT passed)          |                  |
| 🚉 Image                                                    | mment                                                            |                  |
| Image-Info     Z SyncUnits                                 |                                                                  |                  |
| 🗉 🛄 Inputs                                                 |                                                                  |                  |
| 🗉 🖷 Outputs<br>🗉 📑 InfoData                                |                                                                  |                  |
| 🗉 🏴 Box 1 (Fraba EtherCAT                                  | Disabled                                                         |                  |
| Mappings                                                   |                                                                  | · –              |
|                                                            |                                                                  |                  |
| Error List                                                 | -                                                                | <del>▼</del> ╄ × |
| 0 Warnings 1 0 Mess                                        |                                                                  |                  |
| Description 🔺                                              | File Line Column P                                               | roject           |
|                                                            |                                                                  |                  |
| [ Error List 🔲 Output                                      |                                                                  |                  |
| Creating project 'TwinCAT Project6' project c              | reation successful.                                              | 🖸 h              |

User Manual

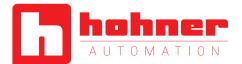

If no external EtherCAT<sup>®</sup>-Master is in use (only Laptop as Master) then an additional task is necessary. After right mouse click on Inputs it is possible to insert a variable.

| 🥗 TwinCAT Project8 - Microsoft Visual Studio (Adminis        | strator)                                         | _ 8 × |
|--------------------------------------------------------------|--------------------------------------------------|-------|
| File Edit View Project Build Debug TwinCAT PL                | .C Tools Scope Window Help                       | _     |
| 🛅 • 🖼 • 💕 🚚 🏈   🐰 🛍 🛍   🕫 • 🤤 -                              | 🛛 - 🖳 🕨 Release 🔹 TwinCAT RT (x64) 🔹 🙆 💌 🛃 😪 🎌 🛃 | 🕰 🚆   |
| 🗄 🔛 🛄 🥏 🔨 🎯 😚 🐾 🛛 <local></local>                            |                                                  |       |
| Solution Explorer 👻 👎 🗙                                      | TwinCAT Project8 ×                               | • ¶ × |
| <b>G</b>                                                     | Online                                           | •     |
| Solution 'TwinCAT Project8' (1 project) TwinCAT Project8     |                                                  | 21    |
| B SYSTEM                                                     |                                                  |       |
| License License                                              |                                                  |       |
| Real-Time                                                    |                                                  |       |
| 🎒 🔃 Add Ne <u>w</u> Item Ctrl+Shift-                         |                                                  |       |
| T Add Existing Item Shift+Alt+                               |                                                  |       |
| MOT PLC                                                      |                                                  |       |
| SAFETY                                                       |                                                  |       |
| 6 C++                                                        |                                                  |       |
| E 🔀 1/0                                                      | Insert Task                                      |       |
|                                                              | Name: Task2 OK                                   |       |
| <ul> <li>Device 2 (EtherCAT)</li> <li>Image</li> </ul>       | Name: Task2 OK                                   |       |
| ar Inage<br>Image-Info                                       | Comment                                          |       |
| <ul> <li>SyncUnits</li> </ul>                                |                                                  |       |
| 🗉 🔁 Inputs                                                   | 🔽 With Image                                     |       |
| Outputs                                                      |                                                  |       |
| <ul> <li>InfoData</li> <li>Box 1 (Fraba EtherCAT)</li> </ul> |                                                  |       |
| Box I (Flaba EtherCAT)      Encoder                          |                                                  |       |
| E Command                                                    |                                                  |       |
| 🗉 🛄 WcState                                                  |                                                  |       |
| 🗉 🔚 InfoData                                                 |                                                  |       |
| appings                                                      |                                                  |       |
|                                                              |                                                  |       |
|                                                              |                                                  |       |
|                                                              |                                                  | 7 🛠   |
| Error List                                                   |                                                  | - 4 × |
| 3 0 Errors A 0 Warnings 0 Messages Clear                     |                                                  |       |
| Description                                                  | File Line Column Project                         |       |
| 🔀 Error List 🖭 Command Window 🖉 Code Definition              | Window 📕 Output                                  |       |
| Creating project 'TwinCAT Project8' project creation success |                                                  |       |

User Manual

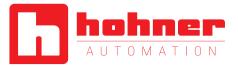

#### Activate Auto start

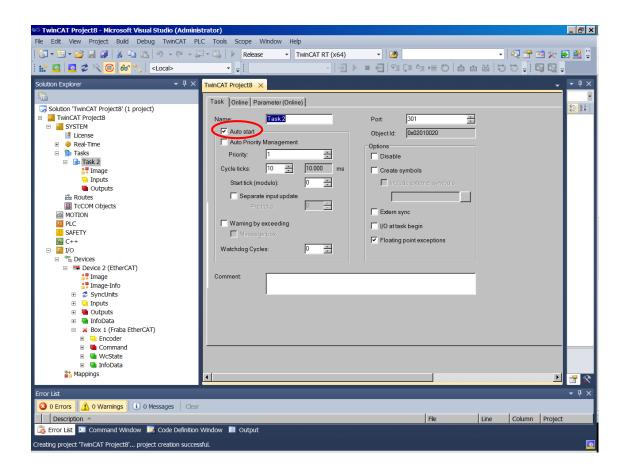

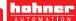

User Manual

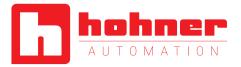

Add New Item under Input and set the attributes

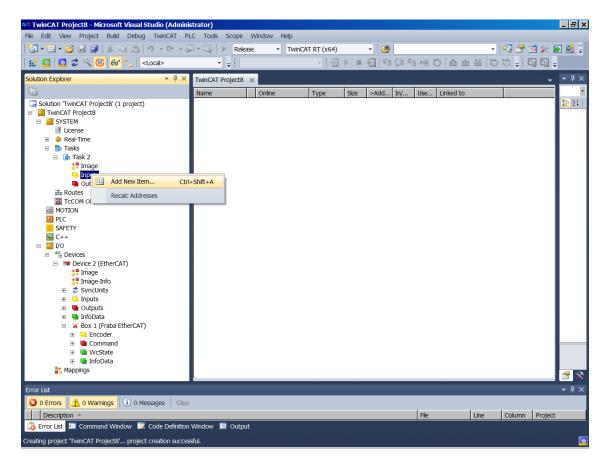

| sert Variable                             |                |       |                         |   |                  |
|-------------------------------------------|----------------|-------|-------------------------|---|------------------|
| General<br>Name: Va<br>Start Address: Byt | ar 26<br>te: 0 | ×     | <u>M</u> ultiple:<br>Bt | 1 | <br>OK<br>Cancel |
| Data Type                                 |                | ≻Size | Name Spac               | e |                  |
| DATE_AND_TIME                             |                | 4     |                         |   |                  |
| DINT                                      |                | 4     |                         |   |                  |
| DT                                        |                | 4     |                         |   |                  |
| DWORD                                     |                | 4     |                         |   |                  |
| ENUM                                      |                | 4     |                         |   |                  |
| ETcloEcPredictDataTyp                     | e              | 4     | 10                      |   |                  |
| ETcloEcPredictMethod                      |                | 4     | 10                      |   |                  |
| EXTSYNCFNCPOS                             |                | 4     |                         |   |                  |
| HRESULT                                   |                | 4     |                         |   |                  |
| INTERFACE_TYPE                            |                | 4     |                         |   |                  |
| IPADDR                                    |                | 4     |                         |   | •                |

User Manual

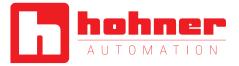

#### Attach the necessary variable

| Studio (Administration of the second studio (Administration of the second studio) (Administration of the second studio) (Administration of the sec | · · · · · · · · · · · · · · · · · · ·                          | _ 🗗 🗙        |
|----------------------------------------------------------------------------------------------------|----------------------------------------------------------------|--------------|
| File Edit View Project Build Debug TwinCAT PL                                                                                                    |                                                                |              |
| 1 1 · 1 · 1 1 1 1 1 1 1 1 1 1 1 1 1 1 1                                                                                                    | 🛛 - 🖏 🕨 Release 🔹 TwinCAT RT (x64) 🔹 🖄 🕐                       |              |
| 🗄 🔛 🧧 🌮 🔨 🎯 😚 🐾 🛛 <local></local>                                                                                                    |                                                                | Ŧ            |
| Solution Explorer 🔹 👎 🗙                                                                                                    | TwinCAT Project8 ×                                             | <b>-</b> ₽ × |
|                                                                                                    | Variable Flags Online                                          | · ·          |
| Solution 'TwinCAT Project8' (1 project)                                                                                                    |                                                                |              |
| TwinCAT Project8  System  System  TuinCAT Project8  System  System System  System System System  System  System System System System System System System System System System System System System System System Sy   | Name: Var 26                                                   |              |
| License                                                                                                    | Type: DWORD                                                    |              |
|                                                                                                    | Group: Inputs Size: 4.0                                        |              |
| □ 1 Tasks □ 1 Task 2                                                                                                    | Address: 0 (0x0) User ID: 0                                    |              |
| Trask 2                                                                                                    |                                                                |              |
| 🗉 🕒 Inputs                                                                                                    | Linked to                                                      |              |
| ✓ Var 26                                                                                                    | Comment                                                        |              |
| Uutputs<br>避 Routes                                                                                                    |                                                                |              |
| TcCOM Objects                                                                                                    |                                                                |              |
| MOTION                                                                                                    |                                                                |              |
| III PLC                                                                                                    |                                                                |              |
| GAPELY<br>C++                                                                                                    |                                                                |              |
| 🗉 📴 I/O                                                                                                    |                                                                |              |
| Devices                                                                                                    |                                                                |              |
| <ul> <li>Device 2 (EtherCAT)</li> <li>Image</li> </ul>                                                                                                    | ADS Info: Port 301, IGrp: 0x3040030, IOffs: 0x80000000, Len: 4 |              |
| Inage<br>Image-Info                                                                                                    | Full Name: TIRT^Task 2^Inputs^Var 26                           |              |
|                                                                                                    |                                                                |              |
| 🗉 🕒 Inputs                                                                                                    |                                                                |              |
| <ul> <li>Utputs</li> <li>InfoData</li> </ul>                                                                                                    |                                                                |              |
| <ul> <li>Box 1 (Fraba EtherCAT)</li> </ul>                                                                                                    |                                                                |              |
| 🗉 🖵 Encoder                                                                                                    |                                                                |              |
| 🗉 🖷 Command                                                                                                    |                                                                |              |
| 🕑 🛄 WcState                                                                                                    |                                                                |              |
| Mappings                                                                                                    |                                                                | 2 🛠          |
| Error List                                                                                                    |                                                                | <b>-</b> ₽×  |
| 3 0 Errors 1 0 Warnings 1 0 Messages Clear                                                                                                    | r                                                              |              |
| Description A                                                                                                    | File Line Column Project                                       | t            |
| 🔀 Error List 🗵 Command Window 📴 Code Definition                                                                                                    | i Window 📕 Output                                              |              |
| Creating project 'TwinCAT Project8' project creation succes                                                                                                    | ssful.                                                         | 2            |
|                                                                                                    |                                                                |              |

| tach Variable Var 26 (Input)                                                                                                    | <u> </u>       |
|----------------------------------------------------------------------------------------------------|----------------|
| B VO<br>Devices<br>Devices 2 (EtherCAT)<br>SyncUnits<br>C Curreferenced><br>Solution<br>Box 1 (Fraba EtherCAT)<br>Solution > IB 52.0. UDINT [4.0]<br>Position > IB 52.0. UDINT [4.0] | Show Variables |

32

**User Manual** 

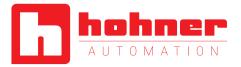

| 🥗 TwinCAT Project8 - Microsoft Visual Studio (Adminis        | strator)                                                                              | - 8 ×            |
|--------------------------------------------------------------|---------------------------------------------------------------------------------------|------------------|
| <u>File Edit View Project Build Debug</u> TwinCAT PL         | LC <u>T</u> ools Scope <u>W</u> indow <u>H</u> elp                                    |                  |
| 🛅 • 🖼 • 💕 📕 🍠 👗 🐚 🛝 🤟 • 🕫 • 🎜                                | 🛛 🗉 🔜 🕨 Release 🔹 TwinCAT RT (x64) 🔹 🍱 🎽 💌 🛃                                          | <b>23</b> 🙄      |
| : 🔛 🚨 🗸 🔨 🎯 😚 🖏 🛛 <local></local>                            | <ul> <li>- · · · · · · · · · · · · · · · · · · ·</li></ul>                            |                  |
| Solution Explorer 🛛 👻 부 ×                                    | TwinCAT Project8 🗙                                                                    | <del>-</del> 4 × |
|                                                              | Variable Flags Online                                                                 |                  |
| Solution 'TwinCAT Project8' (1 project)                      | Name: Var 26                                                                          | <u>)</u> z •     |
| E 🦉 SYSTEM                                                   |                                                                                       |                  |
| License                                                      | Type: DWORD                                                                           |                  |
| eal-Time     Taclus                                          | Group: Inputs Size: 4.0                                                               | - 1              |
| □ 1 Tasks □ 1 Task 2                                         | Address: 0 (0x0) User ID: 0                                                           |                  |
| i lask 2                                                     |                                                                                       |                  |
| Inputs                                                       | Linked to Position . Encoder . Box 1 (Fraba EtherCAT) . Device 2 (EtherCAT) . Devices |                  |
| 🚰 Var 26                                                     |                                                                                       |                  |
| Outputs                                                      | Comment                                                                               |                  |
| 識 Routes                                                     |                                                                                       |                  |
| TcCOM Objects                                                |                                                                                       |                  |
| MOTION<br>PLC                                                |                                                                                       |                  |
| SAFETY                                                       |                                                                                       |                  |
| % C++                                                        |                                                                                       |                  |
|                                                              |                                                                                       |                  |
| Devices                                                      |                                                                                       |                  |
| Device 2 (EtherCAT)                                          | ADS Info: Port: 301, IGrp: 0x3040030, IOffs: 0x80000000, Len: 4                       |                  |
| 🛟 Image                                                      | Full Name TIRT^Task2^Inputs^Var26                                                     |                  |
| * Image-Info                                                 | Full Name: TIRT**Task 2**Inputs**Var 26                                               |                  |
| SyncUnits                                                    |                                                                                       |                  |
| Inputs                                                       |                                                                                       |                  |
| <ul> <li>Utputs</li> <li>InfoData</li> </ul>                 |                                                                                       |                  |
| <ul> <li>Box 1 (Fraba EtherCAT)</li> </ul>                   |                                                                                       |                  |
| Encoder                                                      |                                                                                       |                  |
| 🗉 🖷 Command                                                  |                                                                                       |                  |
| 🗉 🔜 WcState 📖                                                |                                                                                       |                  |
| 🗉 🛄 InfoData                                                 |                                                                                       | 7 🛠              |
| Error List                                                   |                                                                                       | - <del>4</del> × |
| 3 0 Errors 1 0 Warnings 1 0 Messages Clear                   |                                                                                       |                  |
| Description A                                                | File Line Column Project                                                              |                  |
| 🔀 Error List 🗵 Command Window 📴 Code Definition              | Window 🗏 Output                                                                       |                  |
| Creating project 'TwinCAT Project8' project creation success | sful.                                                                                 | <b>*</b>         |

**User Manual** 

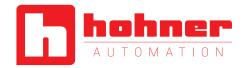

#### 7.4 Diagnostic

If problems occur it is possible to conduct diagnosis with standard Ethernet tools like Wireshark (http://www.wireshark.org). It is one tool of many available on the market which can be used, because EtherCAT<sup>®</sup> is using standard Ethernet frames. With this tool an interpretation of Ethernet frames according to EtherCAT<sup>®</sup> is possible. Just the right filter "ECAT" has to be selected and the user has a powerful tool. In case

of problems it is recommended to log a trace for own analysis or send this log to manufacturer for further evaluation purposes. Anyhow our experience is, that this tool has also restrictions at very low EtherCAT<sup>®</sup> cycles and that you cannot trust time stamps and the order of logged telegrams. In those cases contact Beckhoff for support.

| <i>(</i> *1                                                      | al Area Connection []             | uturalizati a a | 0.0.(0)(0).0    | 40700 5              |                   |                             |                  |          |          |  |
|------------------------------------------------------------------|-----------------------------------|-----------------|-----------------|----------------------|-------------------|-----------------------------|------------------|----------|----------|--|
|                                                                  | it <u>V</u> iew <u>Go</u> gapture |                 | •               |                      |                   |                             |                  | <u></u>  |          |  |
|                                                                  |                                   | - • -           | ⇔ ⇔ ⇔           |                      |                   |                             | 3 %   🛱          |          |          |  |
| • •                                                              |                                   | - S S S         |                 | 7 ⊻   🗉 🖬            |                   |                             | 84   56 6        |          |          |  |
| Filter: Expression Clear Apply Save                              |                                   |                 |                 |                      |                   |                             |                  |          |          |  |
| No.                                                              | Time                              | Source          |                 | Destination          |                   | Protoco                     |                  |          | <u> </u> |  |
|                                                                  | 240 7.151377000                   |                 |                 |                      | 19:39:73:c6       |                             |                  | Cmds,    |          |  |
|                                                                  | 41 7.153358000                    |                 |                 |                      | ff_01:00:00       |                             | 60 3             | Cmds,    | LRD      |  |
|                                                                  | 242 7.153378000                   | _               | -               |                      | 19:39:73:c6       |                             | 60 3             | Cmds,    | LRD      |  |
|                                                                  | 43 7.155357000                    |                 |                 |                      | f_01:00:00        |                             | 60 3             | Cmds,    | LRD      |  |
|                                                                  | 244 7.155376000                   |                 |                 |                      | 19:39:73:c6       |                             | 60 3             | Cmds,    | LRD      |  |
|                                                                  | 245 7.157361000                   |                 |                 |                      | ff_01:00:00       |                             | 60 3             | Cmds,    | LRD      |  |
|                                                                  | 246 7.157380000                   | _               |                 |                      | 19:39:73:c6       |                             |                  | Cmds,    |          |  |
|                                                                  | 247 7.159359000                   |                 |                 |                      | ff_01:00:00       |                             |                  | Cmds,    |          |  |
| /2                                                               | 248 7.159378000                   | Beckhoff_       | _01:00:00       | d6:be:d              | 19:39:73:c6       | ECAT                        | 60 3             | Cmds,    | LRD 🗸    |  |
| 4                                                                |                                   |                 |                 |                      |                   |                             |                  |          | Þ        |  |
| 🕀 Fram                                                           | e 7252: 60 byte                   | s on wire       | (480 bits       | s), 60 bvtes         | captured (        | 480 bits) (                 | on interface     | 2 0      |          |  |
| . Ethe                                                           | rnet II, Src: B                   | eckhoff_0       | 1:00:00 (0      | 01:01:05:01:0        | 00:00), Dst       | : d6:be:d9                  | :39:73:c6 (d     | l6:be:d9 | : 39:    |  |
| 🗉 Ethe                                                           | rCAT frame head                   | ler             |                 |                      |                   |                             |                  |          |          |  |
| 🗉 Ethe                                                           | rCAT datagram(s                   | ): 3 Cmds       | , 'LRD': ]      | len 1, 'LRW'         | : len 4, 'B       | RD': len 2                  |                  |          |          |  |
|                                                                  | herCAT datagram                   |                 |                 |                      |                   |                             |                  |          |          |  |
|                                                                  | leader                            |                 |                 |                      |                   |                             |                  |          |          |  |
| D                                                                | ata: 00                           |                 |                 |                      |                   |                             |                  |          |          |  |
| W                                                                | lorking Cnt: 1                    |                 |                 |                      |                   |                             |                  |          |          |  |
| 🗆 Etł                                                            | herCAT datagram                   | : Cmd: 'LF      | RW' (12),       | Len: 4, Addr         | 0x1000000         | , Cnt 3                     |                  |          |          |  |
|                                                                  | leader                            |                 |                 |                      |                   |                             |                  |          |          |  |
| D                                                                | ata: f8bc0000                     |                 |                 |                      |                   |                             |                  |          |          |  |
|                                                                  | /orking Cnt: 3                    |                 |                 |                      |                   |                             |                  |          |          |  |
| EfterCAT dataoram· Cmd· 'BRD' (7) Len· 2 Adm Ox1 Adm Ox130 Cnt 1 |                                   |                 |                 |                      |                   |                             |                  |          |          |  |
|                                                                  |                                   |                 |                 |                      |                   |                             |                  |          |          |  |
|                                                                  | 0a 00 00 00 00                    |                 |                 | 01 00 0c 8d          |                   | · · <u>· · · ·</u> · · ·    | ••               |          |          |  |
|                                                                  | 00 00 01 04 80                    |                 |                 |                      | -                 | ••• <mark>•••••</mark> •••• | ••               |          |          |  |
| 0030                                                             | 00 30 01 02 00                    | 00 00 08        | 00 01 00        | 00                   | .0                | ••••                        |                  |          |          |  |
|                                                                  |                                   |                 | - • · ·         |                      |                   |                             |                  |          | <u></u>  |  |
| U 🗹 Dat                                                          | ta (ecat.data), 4 bytes           |                 | Packets: 7361 · | Displayed: 7361 (100 | ,0%) • Dropped: ( | 0 (0,0%)                    | Profile: Default |          |          |  |

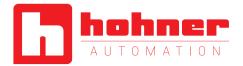

### 8 Communication Profile

The CANopen communication profiles have been overtaken for the EtherCAT® protocol to minimize integration effort for the customer. This means for encoders, that communication parameters are corresponding to the profile DS301 V4.02. In the following table the supported parameters are listed:

| Object | Description                   | Data type   | Access type |
|--------|-------------------------------|-------------|-------------|
| 1010h  | Store application parameter   | Unsigned 32 | r/w         |
| 1011h  | Restore application parameter | Unsigned 32 | r/w         |

#### **Object 1010h: Store application parameter**

This object shall save all parameters to the non volatile memory.

| Subindex | Description          | Data Type   | Default Value | Access |
|----------|----------------------|-------------|---------------|--------|
| 0h       | Store all parameters | Unsigned 32 | 65766173h     | rw     |

To save the parameters to non volatile memory the access signature 65766173h has to be sent to the corresponding subindex of the device.

#### Object 1011h: Restore application parameter to manufacture default value

This object shall restore parameters 6000-6003 to the default values and store to the non volatile memory.

| Subindex | Description                  | Data Type   | Default Value | Access |
|----------|------------------------------|-------------|---------------|--------|
| 0h       | Restore parameters 6000-6003 | Unsigned 32 | 64616F6Ch     | rw     |

To restore the parameters to non volatile memory the access signature 64616F6Ch has to be sent to the corresponding subindex of the device.

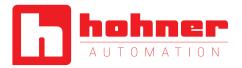

### 9 Encoder Profile

The CANopen Device profiles have been overtaken for the EtherCAT<sup>®</sup> protocol to minimize integration effort for the customer. This means for encoders,

that device parameters are corresponding to the profile DS406. In the following table the supported parameters are listed:

| Object | Description                                   | Data type   | Access type |
|--------|-----------------------------------------------|-------------|-------------|
| 6000h  | Operating Parameters                          | Unsigned 16 | r / w       |
| 6001h  | Measuring units per revolution                | Unsigned 32 | r / w       |
| 6002h  | Total measuring range in measuring units      | Unsigned 32 | r / w       |
| 6003h  | Preset value                                  | Unsigned 32 | r / w       |
| 6004h  | Position Value                                | Unsigned 32 | r / w       |
| 6500h  | Operating status                              | Unsigned 16 | r           |
| 6501h  | Single-turn resolution                        | Unsigned 32 | r           |
| 6502h  | Number of distinguishable revolutions         | Unsigned 32 | r           |
| 6507h  | Profile and Software Version                  | Unsigned 32 | r           |
| 6509h  | Offset Value                                  | Unsigned 32 | r           |
| 650Bh  | Serial Number (fits to Identity Object 1018h) | Unsigned 32 | r           |

hohner

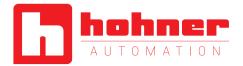

#### **Object 6000h: Operating parameters**

This object shall indicate the functions for code sequence, commissioning diagnostic control and scaling function control

| Subindex | Description         | Data Type   | Default Value | Access |
|----------|---------------------|-------------|---------------|--------|
| 0h       | Operating Parameter | Unsigned 16 | 4h            | rw     |

Code sequence: The code sequence defines, whether increasing or decreasing position values are output, in case the encoder shaft rotates clockwise or counter clockwise as seen from the point of view of the shaft.

Scaling function control: With the scaling function the encoder numerical value is converted in software to change the physical resolution of the encoder. The measuring units per revolution (object 6001h) and total measuring range in measuring units (object 6002h) are the scaling parameters. The scaling function bit is set in the operating parameters. If the scaling function bit is set to zero, the scaling function is disabled.

Set object 1010h from chapter 8 to save all parameters to the non volatile memory!

#### Bit structure for the operating parameters

| Bit | 15 | 14 | 13 | 12 | 11 | 10 | 9 | 8 | 7 | 6 | 5 | 4 | 3  | 2   | 1  | 0  |
|-----|----|----|----|----|----|----|---|---|---|---|---|---|----|-----|----|----|
| Use | MS | MS | MS | MS | R  | R  | R | R | R | R | R | R | MD | SFC | CD | CS |

Table Description:

- MS: Manufacturer Specific Function (not available)
- R: Reserved for future use
- MD: Measuring direction (not available)
- SFC: Scaling function (0 = disable, 1 = enable)
- CD: Commissioning diagnostic control (not available)
- CS: Code sequence (0 = CW, 1 = CCW)

### Object 6001h: Measuring units per revolution

This object shall indicate the number of distinguishable steps per revolution.

| Subindex | Description                    | Data Type   | Default Value      | Access |
|----------|--------------------------------|-------------|--------------------|--------|
| Oh       | Measuring units per revolution | Unsigned 32 | See type<br>shield | rw     |

Attention: The ESI file has as default value 2000 hex. This value has to be adapted in the project tool to the specific encoder value. Please refer to the type shield for the type key and data sheet. Set object 1010h from chapter 8 to save all parameters to the non volatile memory!

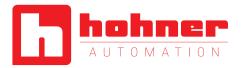

### Object 6002h: Total measuring range in measuring units

This object shall indicate the number of distinguishable steps over the total measuring range.

| Subindex | Description           | Data Type   | Default Value   | Access |
|----------|-----------------------|-------------|-----------------|--------|
| 0h       | Total measuring steps | Unsigned 32 | see type shield | rw     |

Attention: The ESI file has as default value 1000 hex. This value has to be adapted in the project tool to the specific encoder value. Please refer to the type shield for the type key and data sheet. Set object 1010h from chapter 8 to save all parameters to the non volatile memory!

#### Object 6003h: Preset value

This object indicates the preset value for the output position value. The encoder output position can be set to a desired value: Preset value. Set object 1010h from chapter 8 to save all parameters to the non volatile memory!

| Subindex | Description  | Data Type   | Default Value | Access |
|----------|--------------|-------------|---------------|--------|
| 0h       | Preset Value | Unsigned 32 | 0h            | rw     |

### Object 6004h: Position value

This object contains the process value of the encoder.

| Subindex | Description   | Data Type   | Default Value | Access |
|----------|---------------|-------------|---------------|--------|
| 0h       | Process Value | Unsigned 32 | -             | romap  |

#### Object 6500h: Operating status

This object shall provide the operating status of the encoder. It gives information on encoder internal programmed parameters.

| Subindex | Description      | Data Type   | Default Value | Access |
|----------|------------------|-------------|---------------|--------|
| 0h       | Operating status | Unsigned 16 | 4             | ro     |

#### **Object 6501h: Single-turn resolution**

The object contains the physical measuring steps per revolution of the absolute rotary encoder.

A value written in object 6001h must be lower than defined in 6501.

| Subindex | Description            | Data Type   | Default Value   | Access |
|----------|------------------------|-------------|-----------------|--------|
| 0h       | Single Turn Resolution | Unsigned 32 | see type shield | ro     |

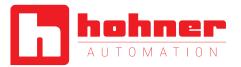

### Object 6502h: Number of distinguishable revolutions

This object contains number of revolutions of the absolute rotary encoder.

A value written in object 6002h must be lower than defined as the multiplication of object 6501h and 6502h. Object 6002h <= 6501h \* 6502h.

| Subindex | Description           | Data Type   | Default Value   | Access |
|----------|-----------------------|-------------|-----------------|--------|
| 0h       | Number of Revolutions | Unsigned 16 | see type shield | ro     |

#### Object 6507h: Profile and software version

This object provides the implemented encoder device profile version and the manufacturer-specific software version.

| Subindex | Description                  | Data Type   | Default Value | Access |
|----------|------------------------------|-------------|---------------|--------|
| 0h       | Profile and Software Version | Unsigned 32 | xxyy0302h     | ro     |

The value is divided into the profile version part and the Software version part. Each part is divided in upper version and lower version.

#### MSB

LSB

| Software Version xx.yy |                        | Profile Version 3.2    |                        |  |
|------------------------|------------------------|------------------------|------------------------|--|
| Upper Software Version | Lower Software Version | Upper Software Version | Lower Software Version |  |
| XX                     | уу                     | хх                     | уу                     |  |

#### Object 6509h: Offset value

This object contains the offset value. It is been calculated by the preset function and shifts the physical position value with the desired value.

| Subindex | Description  | Data Type  | Default Value | Access |
|----------|--------------|------------|---------------|--------|
| 0h       | Offset value | Integer 32 | -             | ro     |

### **Object 650Bh: Serial number**

This object contains the serial number of the device. The serial number is identical with the value in object 1018h subindex 4h.

| Subindex | Description   | Data Type   | Default Value | Access |
|----------|---------------|-------------|---------------|--------|
| 0h       | Serial Number | Unsigned 32 | See type sign | ro     |

User Manual

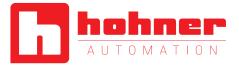

## 10 Conformance Test

| 🔫 Untitled* - EtherCAT Conformance Test T                                                 | ool                                                                                                    |           |
|-------------------------------------------------------------------------------------------|----------------------------------------------------------------------------------------------------|-----------|
| <u>File T</u> ool <u>A</u> ction <u>H</u> elp                                             |                                                                                                    |           |
| 👏 🛃 💕 🕨 💷                                                                                 |                                                                                                    |           |
| Project Explorer - 7 X                                                                    | Test Term 1 (P+F EtherCAT) Information & News 4                                                                                                    | > x 😱     |
| ф X                                                                                       |                                                                                                    |           |
| Tests                                                                                     |                                                                                                    | ESI Cache |
| Tests     Tests     Tests     Tests                                                       | Type Address                                                                                                    | - 8       |
| General ESI plausibility                                                                  | Name: EtherCAT Auto Incr: 0x0000                                                                                                    | 8         |
| SyncMan start addresses                                                                   | Product Code: 0x4543 ECAT: 0x03e8                                                                                                    |           |
| SyncMan default usage                                                                     | RevisionNo: 0x10000                                                                                                    |           |
| Secondary Vendor ID     Oevice.RevisionNo     ESI Port Type Consistency                   | SerialNo: 0x0000                                                                                                    |           |
| ESI Port Type Consistency     Wumber of Offline Dictionaries     PD0 Upload/Config/Assign | General Group                                                                                                    |           |
| Comparison ESI to SII                                                                     | Name: Term 1 EtherCAT) Type: SSC_Device                                                                                                    |           |
| Vendor ID<br>Product Code                                                                 | Image: Image:                                                                                                    |           |
| Revision Number                                                                           | Physics: YY                                                                                                    |           |
| Mailbox Protocols                                                                         |                                                                                                    |           |
| E <sup>2</sup> PROM Size                                                                  |                                                                                                    |           |
| E <sup>2</sup> PROM Data                                                                  | Vendor                                                                                                    |           |
| E²PROM ConfigData                                                                         | Name:                                                                                                    |           |
| E <sup>2</sup> PROM BootStrap                                                             |                                                                                                    |           |
| E <sup>2</sup> PROM General Category                                                      | Image:                                                                                                    |           |
| E <sup>2</sup> PROM FMMU Categories                                                       | ld: 0x000000ad                                                                                                    |           |
| E <sup>2</sup> PROM RXPD0 Categories                                                      |                                                                                                    | <u> </u>  |
| E <sup>2</sup> PROM TXPD0 Categories                                                      | Logger (TF-1300_EtherCAT Slave Information Test/Comparison ESI to SII) 🗸 🗸                                                                                                    | ×         |
| Comparison ESI to ESC Register                                                            | 2 169 Success 🔔 0 Warnings 📀 0 Errors 🕤 90 Skipped Cases 🕕 725 Dutputs 🕕 4238 Verbose                                                                                                    |           |
| Comparison ESI to online OD                                                               | Log No. Time Stamp TestCase Info                                                                                                    |           |
| Obsolete ESI Elements     Reserved ESI Elements                                           | 49 07/02/2013 04:49:32.620 SyncMan start addresses No overlapping Sync Manager found                                                                                                    |           |
| TF-1100 S Data Link Layer Test                                                            | 252 07/02/2013 04:49:32.714 SyncMan default size No invalid Sync Manager sizes found                                                                                                    |           |
|                                                                                           | Standard Standard Sta |           |
| TF-1201_ESM_Explicit Device Identifica                                                    | 256         07/02/2013 04:49:32.714         Secondary Vendor ID         Successful    Valid Vendor ID in ESI file (0xad)           250         07/02/2013 04:49:32.729         During Public Public                                                                                               |           |
| ■ ● TF-2300_AL CoE SDO Information Test                                                   | Image: State State                         |           |
| TF-2301_S_AL CoE Object Dictionary T                                                      | Ø 67             07/02/2013 04:49:32.730             ESI Port Type Consistency             Success   Port configuration elements in ESI are valid.                 Ø 69             07/02/2013 04:49:32.730             Number of Offline Dictionaries             Success   ESI contains only one device profile.                                                                                                    |           |
|                                                                                           | Vision         State         State <t< td=""><td></td></t<>                                                                                                    |           |
| EtherCAT Devices                                                                          | Vision         Vision         Vision<                                                                                                    |           |
|                                                                                           |                                                                                                    |           |

User Manual

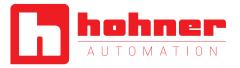

## 11 Glossary

| Terms         | Description                                                                                                    |
|---------------|----------------------------------------------------------------------------------------------------|
| 10 Base T     | Transmission line with 10 Mbit data transmission rate                                                                                         |
| 100 Base T    | Transmission line with 100 Mbit data transmission rate                                                                                        |
| APV           | Absolute Position Value.                                                                                                    |
| ASCII         | American Standard Code for Information Interchange                                                                                            |
|               | ASCII describes as code the correlation from digital integers to a normal font described                                                      |
|               | character.                                                                                                    |
| Batch file    | Script program for MS-DOS                                                                                                    |
| Baud rate     | Transmission rate; it display the transmission bits per second                                                                                |
| Binary        | Numeric system with value 0 or 1.                                                                                                    |
| Byte          | 8-bit unit of data = 1 byte.                                                                                                    |
| CAN           | Controller Area Network or CAN multiplexing network.                                                                                          |
| CANopen       | Application layer of an industrial network based on the CAN bus.                                                                              |
| CAT5          | Terminations for transmission rates up to 100 Mbit.                                                                                           |
| CCW           | Counter-clockwise                                                                                                    |
| CiA           | CAN In Automation, organization of manufacturers and users of devices that operate on the CAN bus.                                            |
| CoE           | CANopen over EtherCAT®                                                                                                    |
| CRC           | The cyclic redundancy check is a method from the information technology to control a checksum for data, to reduce errors by the transmission. |
| CW            | Clockwise                                                                                                    |
| DC            | Distributed Clocks                                                                                                    |
| EEPROM        | Electrically Erasable Programmable Read-only Memory                                                                                           |
| EMC           | Electromagnetic compatibility, there are rules to verifying devices.                                                                          |
| ESC           | EtherCAT® Slave Controller                                                                                                    |
| ESI           | EtherCAT® Slave Information, electronic data sheet based on XML                                                                               |
| ETG           | EtherCAT® Technology Group                                                                                                    |
| EtherCAT®     | EtherCAT® is registered trademark and patented technology, licensed by Beckhoff Automation GmbH, Germany                                      |
| Ethernet      | Ethernet is a computer network technology based on frames.                                                                                    |
| FAQ           | Frequently Asked Questions                                                                                                    |
| Fast Ethernet | Transmission technology with 100 Mbit transmission rate.                                                                                      |
| Flash         | Internal memory, saved data will be available after power down.                                                                               |
| IP-Protocol   | The Internet Protocol is widespread in computer networks. It is the implementation of the                                                     |
|               | internet layer of the TCP/IP-model                                                                                                    |
| Mbit          | Transmission rate or baud rate, million bits per second                                                                                       |
| OSI-Model     | The Open System Interconnection reference model is an open layer model for the                                                                |
|               | organization of a communication.                                                                                                    |
| PCV           | Process Value                                                                                                    |

User Manual

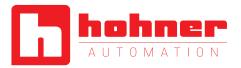

|          | 1                                                                                                    |
|----------|----------------------------------------------------------------------------------------------------|
| PDO      | Communication object, with a high priority for sending process data.                                                                                                    |
| PLC      | Programmable Logic Controller                                                                                                    |
| PV       | Preset Value: Configuration value                                                                                                    |
| RO       | Read Only: Parameter that is only accessible in read mode.                                                                                                    |
| ROMAP    | Read Only MAPable: Parameter that can be polled by the PDO.                                                                                                    |
| RW       | Read/Write: Parameter that can be accessed in read or write mode.                                                                                                    |
| SDO      | Communication object, with a low priority for messaging (configuration, error handling, diagnostics). Slave Bus node that sends data at the request of the master. The encoders are always slaves. |
| ТСР      | The Transmission Control Protocol is a connection orientated transmission protocol, in a network.                                                                                                  |
| TwinCAT® | Configuration tool for Beckhoff controllers                                                                                                    |
| WO       | Write Only: Parameter that is only accessible in write mode.                                                                                                    |

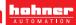

User Manual

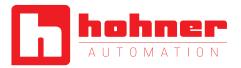

### **12** Additional information

www.ethercat.org

- ETG.1000, 2 ... 6: Layer protocol & service definitions
- ETG.1020, EtherCAT Guidelines and Protocol Enhancements
- ETG.1300, EtherCAT Indicator & Labeling specification (as per IEC 61784-2)
- ETG.2000, EtherCAT Slave Information
- ETG.2200, EtherCAT Slave Implementation Guide
- CiA DS-301, CANopen communication profile
- CiA DS-406, Profile Encoder for CANopen